# 2

# Starting and Shutting Down the System

#### In this Chapter...

- **Starting the System, 2-2**
- Shutting Down the System, 2-4

# Starting the System

This section describes how to start and boot a 3070 MS Windows® controller and testhead.

- Booting a 3070 Controller, 2-2
- Booting the Testhead, 2-3

#### Prerequisites

Before beginning, your Agilent 3070 system must be installed and set up correctly by an Agilent CE or SE.

### **Required Tools and Materials**

- Windows<sup>®</sup> 2000 Professional Quick Start Guide
- A 3070 Testhead with Windows® 2000 Professional and software revision 3070 04.00pb 0501 WN.

#### Booting a 3070 Controller

- 1 Turn on the video display and any other peripherals.
- **2** Turn on power to the controller.

#### **3** Allow the controller to boot.

During the boot process, the system:

- tests and initializes hardware components.
- loads the operating system.
- starts log on and other system services.

Read the messages displayed on the video monitor. These messages could be important in solving system administration problems.

The controller boot process is complete when the **Log on to Windows** screen appears.

#### ADVICE

The first time you start your system, you will need to enter information in the Windows 2000 Setup Wizard. Follow the on-screen instructions and refer to the **Windows® 2000 Professional Quick Start Guide**.

# Booting the Testhead

- 1 Log in as operator
- **2** Boot the testhead using the Testhead Power On softkey.

Booting takes about 2 to 5 minutes, depending on the number of testhead modules in your 3070 system.

# Shutting Down the System

This section contains:

- Introduction, 2-4
- **Unboot the Testhead, 2-4**
- Shut Down the Controller, 2-4
- **Disconnecting Power to the Controller, 2-4**

## CAUTION

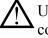

Unboot the testhead before shutting down the controller to prevent damage to the software.

## Introduction

Shutdown a system before:

Removing power to perform tasks such as installing a new disk or interface card.

# Unboot the Testhead

■ At the prompt in the BT-BASIC window controlling the testhead, enter: testhead power off

## Shut Down the Controller

## CAUTION

Always shut down the computer before turning off the power. It is not safe to turn off the power until Windows displays the following message: It is now safe to turn off your computer. Interrupting the power without shutting down can damage the software or hard disk.

Use one of the following methods to shut down:

- Select **Shut Down** from the Start menu
- Press CTRL-ALT-DELETE, click Shut Down, then select Shut Down in the What do you want the computer to do? list, and click OK.

## **Disconnecting Power to the Controller**

### CAUTION

Perform this step only after following the above instructions to shut down the controller Otherwise, software damage can occur.

■ Push the power switch on the controller.